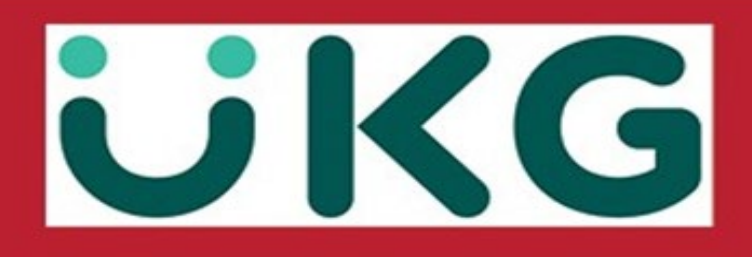

## **Automatically Import Your Form W-2 Information Using TurboTax**

TurboTax is a self-service tax filing program integrated into UKG. It's easy to import your W-2 with a few clicks and file your taxes for a fee.

- **All TurboTax questions will need to go directly through TurboTax at 1-800-446-8848**
- As a reminder the UKG company access code is onehcm.
- For assistance accessing your W-2, contact the We Are One team at 315-356-1800 or email [weareone@onenterprises.com](mailto:weareone@onenterprises.com)
- If you have questions regarding information on your W-2, please call Payroll at 315-829-8930 or email [payroll@onenterprises.com](mailto:payroll@onenterprises.com)

### *Access TurboTax from Your Form W-2 in UKG Pro:*

#### *NAVIGATION: Menu > Myself > Pay > W-2*

1. From the Form W-2 Wage and Tax Statement page, select the appropriate year.

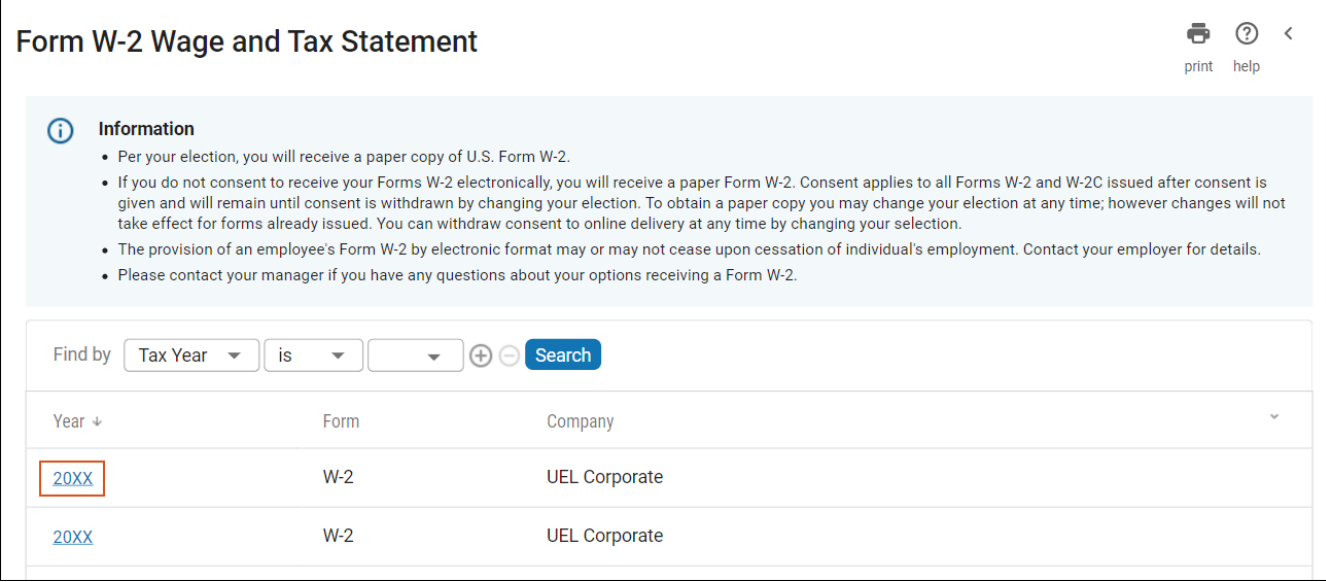

2. From your W-2 page, select the TurboTax link.

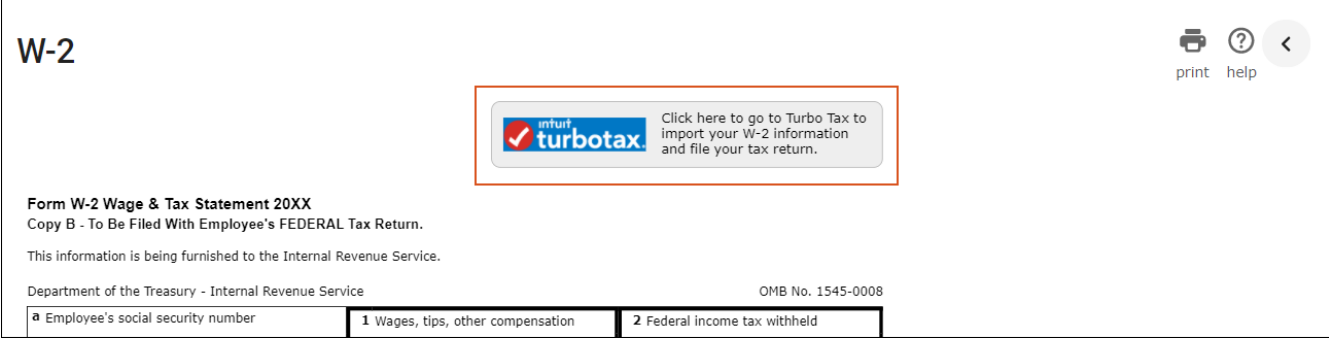

As another option, if you have a printed copy of your W-2, you can scan the QR Code at the top of the printed copy with your mobile device to access TurboTax. If you're not sure how to scan a QR Code on your Android or Apple mobile device, you can search for instructions online.

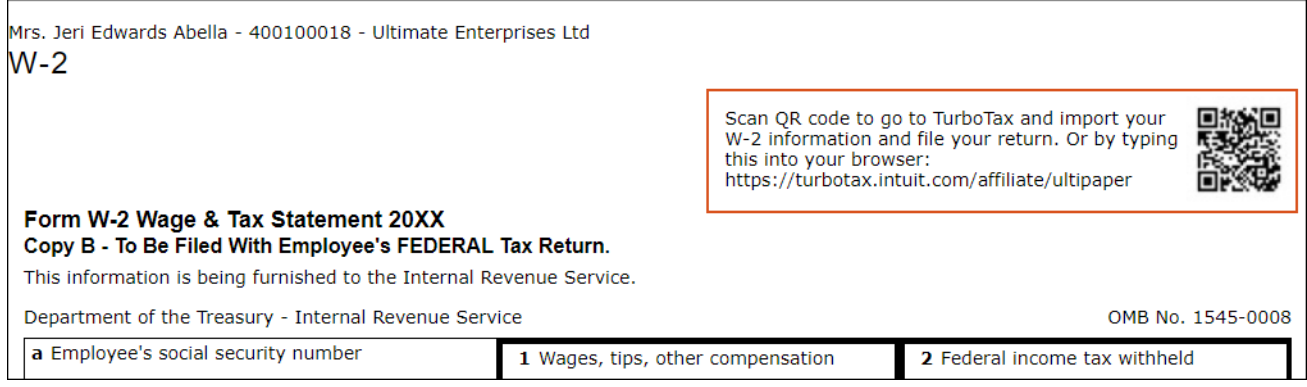

# *Import Your W-2 After Opening TurboTax:*

After you open TurboTax from UKG Pro, you can easily automatically import the information from your W-2.

To verify your identity, you will be prompted for the following information from your Form W-2:

- Legal Name
- Employer's Identification Number (EIN) from Box B of Form W-2
- Social Security Number from Box A of Form W-2

### *Additional Resources:*

#### **All TurboTax questions will need to go directly through TurboTax at 1-800-446-8848**

Additional resources are available from the Intuit Support website to assist with the import process in TurboTax:

- For detailed instructions on importing your W-2 information, refer to: [How Do I Import or Enter my W-2.](https://ttlc.intuit.com/questions/3545645-how-do-i-import-or-enter-my-w-2)
- For a video demonstration on importing your W-2 information, refer to: [How Do I Import my W-2 Tax Support Video.](https://ttlc.intuit.com/questions/1934390-how-do-i-import-or-enter-my-w-2)
- For information on taking a picture of your W-2 in the TurboTax mobile app, refer to: [How Do I Take a Picture of my W-2 in the Mobile App.](https://ttlc.intuit.com/questions/2942107-how-do-i-take-a-picture-of-my-w-2-in-the-mobile-app)